## Otomatik Satış Siparişi Oluşturma

Stok program bölümünde İşlemler menüsü altında yer alan Otomatik Satış Siparişi Oluşturma seçeneği ile satış siparişleri, sipariş miktarı ve cari hesap belirtilerek oluşturulur. Hangi malzemeler için sipariş oluşturulacağı filtre satırlarında belirlenir. Otomatik Satış Siparişi Oluşturma filtre seçenekleri şunlardır:

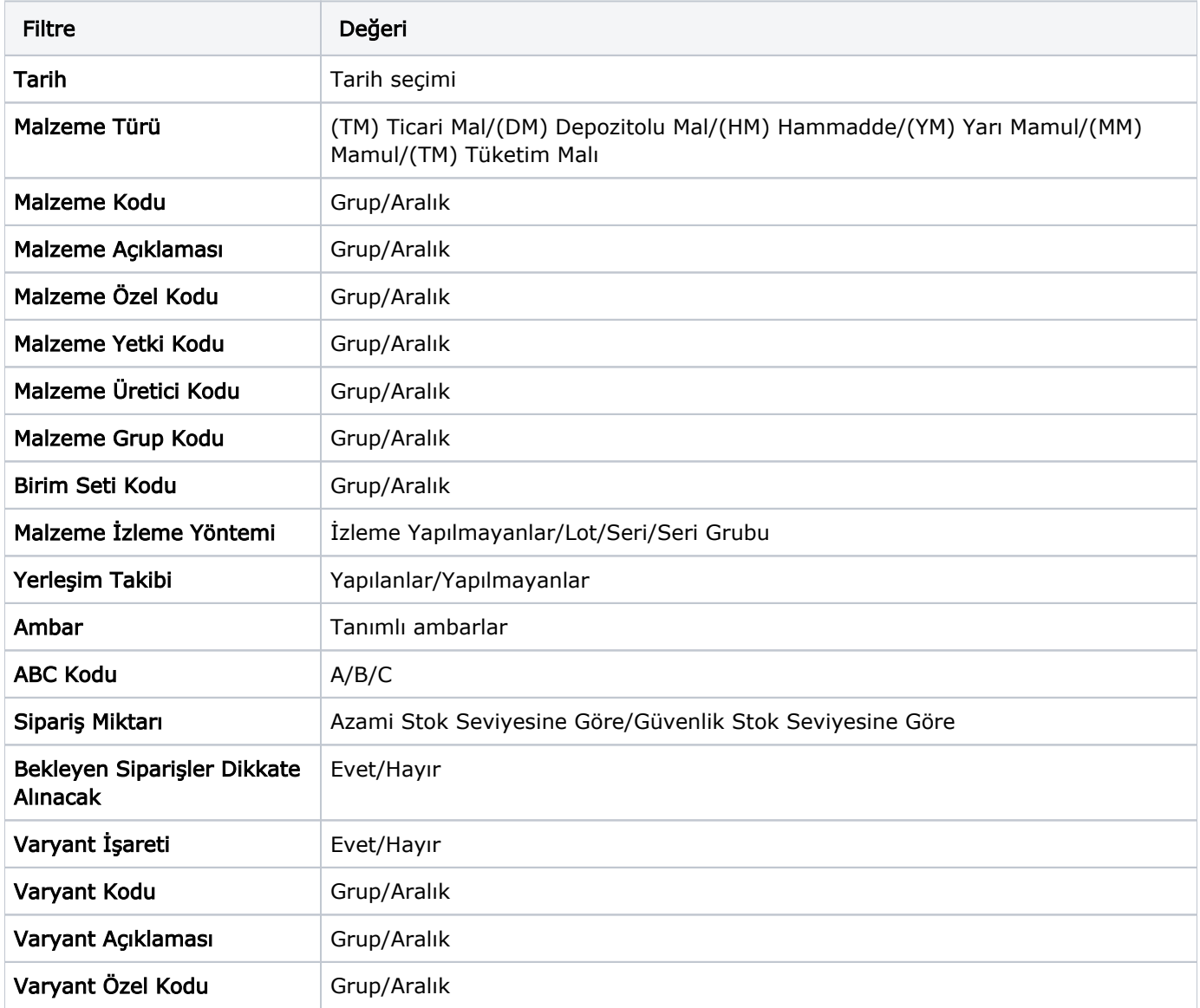

Program tarafından sipariş miktarı hesaplanırken Sipariş Miktarı ve Bekleyen Siparişler Dikkate Alınacak filtre satırlarında yapılacak seçimler önemlidir. Sipariş Miktarı ve Bekleyen Siparişler Dikkate Alınacak filtre satırlarında yapılacak seçimlere göre sipariş miktarları şu şekilde hesaplanarak fişe yansır:

- Sipariş miktar: azami stok seviyesine göre ve bekleyen siparişler dikkate alınmayacak Sipariş miktarı = Azami stok seviyesi (Fiili Stok - dağıtım için rezerve – dağıtımda).
- Sipariş Miktarı: azami stok seviyesine göre ve bekleyen siparişler dikkate alınacak Sipariş miktarı = Azami stok seviyesi (Fiili Stok – (Bekleyen Satış Siparişleri - Bekleyen Satınalma Siparişleri)).
- Sipariş Miktarı: güvenlik stok seviyesine göre ve bekleyen siparişler dikkate alınmayacak Sipariş miktarı = Güvenlik stok seviyesi – Fiili Stok -(Fiili Stok - dağıtım için rezerve – dağıtımda).
- Sipariş Miktarı: güvenlik stok seviyesine göre ve bekleyen siparişler dikkate alınacak Sipariş miktarı = Güvenlik stok seviyesi (Fiili Stok – (Bekleyen Satış Siparişleri - Bekleyen Satınalma Siparişleri).

Filtre satırlarında istenen koşullar belirlendikten sonra "Tamam" tuşu tıklanır. Ambarlara göre satış siparişlerinin oluşturulacağı malzeme bilgilerini içeren pencere açılır. Otomatik Satış Siparişi Oluşturma penceresi iki ana bölümden oluşmaktadır. Sol tarafta malzeme ambar bilgileri yer alır. Otomatik sipariş fişi her ambardaki malzemeler için ayrı oluşturulur. Önce ilgili ambar seçilir. Malzeme ve Tarih filtrelerine uygun olarak saptanmış satış siparişi açılacak malzemeler, malzeme kodu, açıklaması, birim, asgari ve azami stok seviyeleri, fiili stok, sipariş miktarı, cari hesap kod ve açıklama bilgileri ile listelenir. Birim alanına kartta belirlen birim setindeki ana birim öndeğer olarak gelir. Ancak sipariş diğer birimler üzerinden de verilebilir. Siparişi verilecek malzemeler listelenirken filtre satırlarında belirtilen tarihte ambardaki fiili stok miktarı dikkate alınır. Asgari ve azami stok miktarları ilgili malzeme kartında Ambar Parametreleri seçeneği ile girilen miktardır. Fiili stok seçili ambardaki fiili stok miktarıdır. Sipariş miktarı azami stok ve fiili stok miktarları dikkate alınarak program tarafından hesaplanır. Cari Hesap Kod ve Unvanı alanlarında, satış siparişinin ait olduğu cari hesap kod ve açıklaması kaydedilir. "Fiş Oluştur" seçeneği ile satış sipariş fişleri, onay durumu "Sevkedilebilir" olarak program tarafından oluşturulur. Aynı cari hesaba ait olan ve aynı ambara verilecek sipariş hareketleri tek bir fişte toplanarak sipariş fişleri oluşturulur. Cari hesap-malzeme uygunluğu kontrolü yapılıyorsa fiş oluşturma sırasında belirlenen kontrol yöntemine kontrol program tarafından yapılır. Oluşturulan fişler Stok program bölümünde Hareketler menüsü altında yer alan satış siparişleri listesinde yer alır.